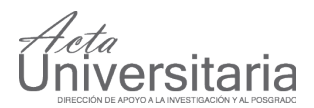

## Sistema para la Aplicación de Pruebas Psicológicas vía Web°°

Alejandra Morales-Ramírez\*, Ma. Consuelo Escoto Ponce de León\*, Rodolfo Z. García-Lozano\*, Jesús E. Molinar-Solís\*, Cuauhtémoc Hidalgo-Cortés\*

#### RESUMEN

En este trabajo se presenta un sistema web para la aplicación, captura y edición de cualquier prueba psicológica de opción múltiple con capacidad para almacenar datos de forma permanente (dicha información permitirá llevar a cabo estudios comparativos y longitudinales). De la misma forma, los datos almacenados pueden ser importados por otros programas estadísticos, como por ejemplo Microsoft Excel, SPSS y Origin. La aplicación y administración de estas pruebas puede hacerse desde cualquier computadora conectada a la Internet sin necesidad de instalar programas especializados. Para evaluar el potencial de este sistema, se capturó el Cuestionario Honey-Alonso de Estilos de Aprendizaje (C. H. A. E. A.) y se aplicó a 255 sujetos. Los resultados obtenidos demuestran una reducción considerable en el tiempo invertido en el cálculo de las subescalas (factor) y en la puntuación total de cada prueba, además, se evitó la aparición de errores cometidos por la intervención humana en la evaluación manual (debido a que este proceso fue automatizado por el sistema).

## **ABSTRACT**

In this work, we present a generic Web system for the application, capturing and editing of any multiple-choice psychological test capable of storing data permanently (in order to make comparative and longitudinal studies). Also, these data can be imported into other statistical programs such as Microsoft Excel, SPSS and Origin. The implementation and administration of the tests can be done from any Internet-connected computer without installing specialized software. To evaluate the potential of this system, the questionnaire *Cuestionario Honey-Alonso de Estilos de Aprendizaje* (C. H. A. E. A.) was captured and applied to 255 subjects. The results showed a significant reduction in time spent calculating the factor, in the same way, the total score for each test also prevented the occurrence of errors made by human intervention in the assessment manual (since this process was automated by the system).

## INTRODUCCIÓN

En la actualidad, el desarrollo y aplicación de las tecnologías avanzadas, en particular las Tecnologías de la Información y Comunicación (TICs), han impactado sensiblemente en la forma de vida de la sociedad en general. La aplicación de las TICs van desde las actividades de entretenimiento hasta su uso en aplicaciones científicas, pasando por prácticamente todas las actividades del quehacer humano. La simplificación de las tareas mecánicas, la velocidad de procesamiento de la información y la gran capacidad de difusión de la misma son probablemente algunas de las razones por las cuales el uso de esta tecnología se ha convertido en una necesidad.

**Palabras clave:** Pruebas psicológicas; sistema web; prueba computarizada.

Recibido: 25 de noviembre de 2010 Aceptado: 20 de abril de 2012

Artículo basado en las instrucciones para autores vigentes hasta septiembre 2011

**Keywords:**  Psychological tests; Web system; computerized test.

Indudablemente, la Psicología no es ajena a esta tendencia. La investigación científica, en este campo del conocimiento, requiere de la captura y procesamiento de grandes cantidades de información. Los recursos humanos y el tiempo necesario para realizar estas actividades dependen del tamaño de la muestra y del tipo de instrumento utilizado (en general, podemos considerar que esta es una etapa crítica en el desarrollo de los proyecto de investigación).

\*Universidad Autónoma del Estado de México, Centro Universitario UAEM-Ecatepec. José Revueltas n. 17, col. Tierra Blanca, Ecatepec de Morelos, C. P. 55020, Estado de México, México. Tel. (55) 57873626, fax (55) 57873510. Correo electrónico: amoralesr@uaemex.mx

<sup>°°</sup> El sistema cuenta con el siguiente Registro Público del Derecho de Autor: N. 03-2010-0513094994700-01.

# ersitaria

Con el objetivo de simplificar las labores de captura de la información, así como reducir la incidencia de los errores humanos, se han desarrollado diferentes trabajos que utilizan las TICs durante el proceso de adquisición de la información. Por ejemplo, Stoddard y colaboradores (2005) utilizaron la Internet para evaluar un tratamiento para dejar de fumar; de esta misma manera, Christensen, Griffiths, Mackinnon y Brittliffe (2006) evaluaron un tratamiento cognitivo conductual diseñado para disminuir la depresión, mientras que Niemz, Griffiths y Banyard (2005) valoraron el uso psicopatológico de la Internet a través de la Web.

De modo similar, Weber y colaboradores (2003) analizaron la atención y la memoria en pacientes psiquiátricos, mediante la aplicación de pruebas psicológicas por computadora. Asimismo, González-Santos, Mercadillo, Graff y Barrios (2007) aplicaron la versión computarizada del listado de síntomas 90 (SCL 90) y del inventario de temperamento y carácter (ITC) para realizar un estudio psicopatológico.

Otra solución tecnológica aplicada a esta área fue presentada por Molinar-Solís, Escoto, García-Lozano y Bautista-Thompson (en prensa), a través de la cual se reportó el desarrollo de una aplicación que, mediante el procesamiento digital de la hoja de respuestas, posibilita la evaluación automática de la prueba del Inventario Multifásico de la Personalidad de Minnesota (evitando de esta manera la calificación manual del instrumento).

Las versiones computarizadas de pruebas psicológicas, con respecto a la técnica convencional de lápizpapel, presentan diferencias importantes tales como:

- facilidad y rapidez en el cálculo de la puntuación de cada subescala (González-Santos, Mercadillo, Graff y Barrios, 2007),
- ramificación automática de los ítems (Eiroá, Fernández y Pérez, 2008; Van de Looij-Jansen y Jan de Wilde, 2008) -es decir, la posibilidad de iniciar con la presentación de un solo ítem y, de acuerdo con la respuesta dada al mismo, la presentación de un segundo ítem adecuado cuya respuesta llevará a un tercero, y así sucesivamente (Sierra–Matamoros, Valdelamar–Jiménez, Hernández–Tamayo y Sarmiento–García, 2001)-,
- flexibilidad en el cambio de los elementos de una prueba (Vispoel, 2000),
- disminución de los costos que genera la producción, calificación (Vispoel, 2000) y aplicación de las pruebas (Cohen y Swerdlik, 2001),
- reducción de respuestas omitidas (Carine, Vereeckenv y Lea, 2006; Eiroá, Fernández y Pérez, 2008),
- eliminación de errores humanos que se cometen en la evaluación manual (Musch y Reips, 2000; González-Santos, Mercadillo, Graff y Barrios, 2007; Cohen y Swerdlik, 2001),
- permitir el acceso a muestras grandes y diversas -las respuestas son recibidas instantáneamente- (Eiroá, Fernández y Pérez, 2008; Naus, Philipp y Samsi, 2009),
- además, los programas basados en el uso de la Internet posibilitan la aplicación de instrumentos a individuos geográficamente separados por grandes distancias.

Es importante resaltar que los trabajos mencionados anteriormente, tienen como característica común que han sido desarrollados por especialistas en computación para instrumentos específicos. Ello reduce notablemente el número de temáticas para el uso de esta tecnología. Con el fin de superar esta limitación, en este trabajo se presenta un Sistema para la Aplicación de Pruebas Psicológicas vía Web que permite a los usuarios con un nivel de conocimientos de computación básico capturar y administrar diferentes pruebas psicológicas (con respuestas de opción múltiple), para su posterior aplicación a través de una computadora con conexión a Internet.

## MÉTODO

## **Descripción del sistema**

El Sistema para la Aplicación de Pruebas Psicológicas vía Web está formado por cinco módulos:

1. **Módulo Usuarios**. En este módulo, los participantes leen y aceptan el consentimiento informado (figura 1), ingresan sus datos personales (figura 2) y contestan las pruebas asignadas por el investigador o por la persona responsable. El formato de las pruebas es de opción múltiple (figura 3) -igual a las versiones lápiz-papel. Las respuestas son seleccionadas a través del cursor y el dispositivo mouse.

#### CONSENTIMIENTO INFORMADO

Usted ha sido invitado a participar en un estudio. Para lograr los objetivos de este estudio, usted contestará diferentes cuestionarios

Los resultados de este estudio se mantendrán en estricta confidencialidad. En ningún caso el investigador podrá entregar sus resultados a otra persona sin la autorización escrita de usted. Para los reportes de la investiga ya que será sustituido por un código de identificación.

No existen riesgos aparentes para usted al participar en este estudio y si no le agrada la manera en que le presentan el estudio, puede abandonarlo en cualquier momento.

Con su participación, usted contribuirá a incrementar el conocimiento acerca del tema en estudio.

**Figura 1.** Consentimiento informado.

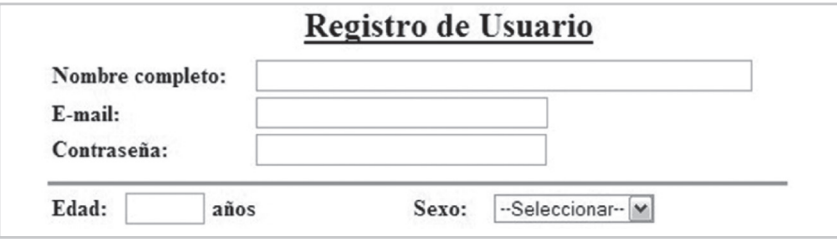

**Figura 2.** Registro de Usuario.

| <b>INSTRUCCIONES:</b>                                                                                                    |                                                                                                    |              |  |  |  |  |  |  |
|----------------------------------------------------------------------------------------------------|----------------------------------------------------------------------------------------------------|--------------|--|--|--|--|--|--|
| 1. Lee cuidadosamente cada pregunta antes de contestarla.<br>2. Contestar de manera individual, sin consultar a nadie.<br>3. Al contestar cada pregunta hazlo verídicamente posible.<br>4. Especificar tu respuesta seleccionando la opción que más se adecue a lo que piensas. Este test es confidencial, por lo tanto no<br>se darán a conocer los nombres de los participantes. |                                                                                                    |              |  |  |  |  |  |  |
|                                                                                                    |                                                                                                    | <b>CHAEA</b> |  |  |  |  |  |  |
|                                                                                                    | 1.- Tengo fama de decir lo que pienso claramente y sin rodeos.                                        |              |  |  |  |  |  |  |
|                                                                                                    | $OMás (+)$                                                                                            | $OMenos(-)$  |  |  |  |  |  |  |
|                                                                                                    | 2.- Disfruto cuando tengo tiempo para preparar mi trabajo y realizarlo a conciencia.                  |              |  |  |  |  |  |  |
|                                                                                                    | $OMás (+)$                                                                                            | $OMenos(-)$  |  |  |  |  |  |  |
|                                                                                                    | 3.- Estoy a gusto siguiendo un orden, en las comidas, en el estudio, haciendo ejercicio regularmente. |              |  |  |  |  |  |  |
|                                                                                                    | $OMás (+)$                                                                                            | $OMenos(-)$  |  |  |  |  |  |  |

**Figura 3.** Formato de pruebas psicológicas.

2. **Módulo Control de Sujetos.** En este módulo se lleva el control de los datos personales de todos los participantes que se han registrado y que han contestado alguna prueba (figura 4). La búsqueda de los datos de cada participante para su edición se realiza por medio del código asignado (Id) por el propio sistema, o por su correo electrónico.

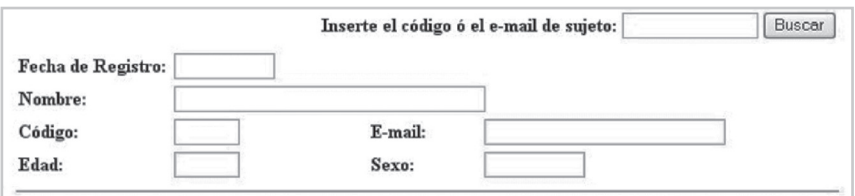

**Figura 4.** Control de Sujetos.

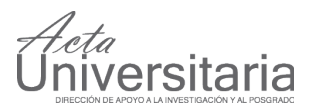

- 3. **Módulo Administradores.** En este módulo, el administrador principal puede registrar, editar o eliminar a las personas autorizadas para hacer uso del sistema. Además, asigna el tipo de acceso para cada uno -éste puede ser de tipo total o parcial (figura 5). El administrador total puede hacer uso de todo el sistema, es decir, puede crear y editar pruebas, ver y editar la información personal de cada participante, y consultar y exportar las respuestas y subescalas de las pruebas contenidas en la base de datos. El administrador parcial solo podrá ver y exportar la información de la base de datos.
- 4. **Módulo Editor de Pruebas**. Es el módulo más importante del sistema porque es utilizado para capturar y editar las preguntas, opciones, valores y subescalas de cada prueba que se desea aplicar (figuras 6-8).
- 5. **Módulo exportar bases de datos.** En este último módulo se pueden exportar los datos almacenados sobre las respuestas de cada reactivo y el resultado obtenido en las subescalas de cada prueba en formato .xls (el cual puede ser visualizado con Microsoft Excel). Esto se puede llevar a cabo de tres formas diferentes: la primera es seleccionar de una lista solo la prueba especifica que se desea exportar, la segunda permite exportar la información de todas las pruebas que se han aplicado, y la tercera exporta todas las pruebas junto con los datos personales de cada participante (figuras 9 y 10).

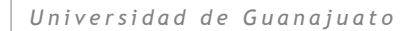

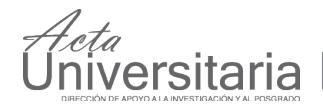

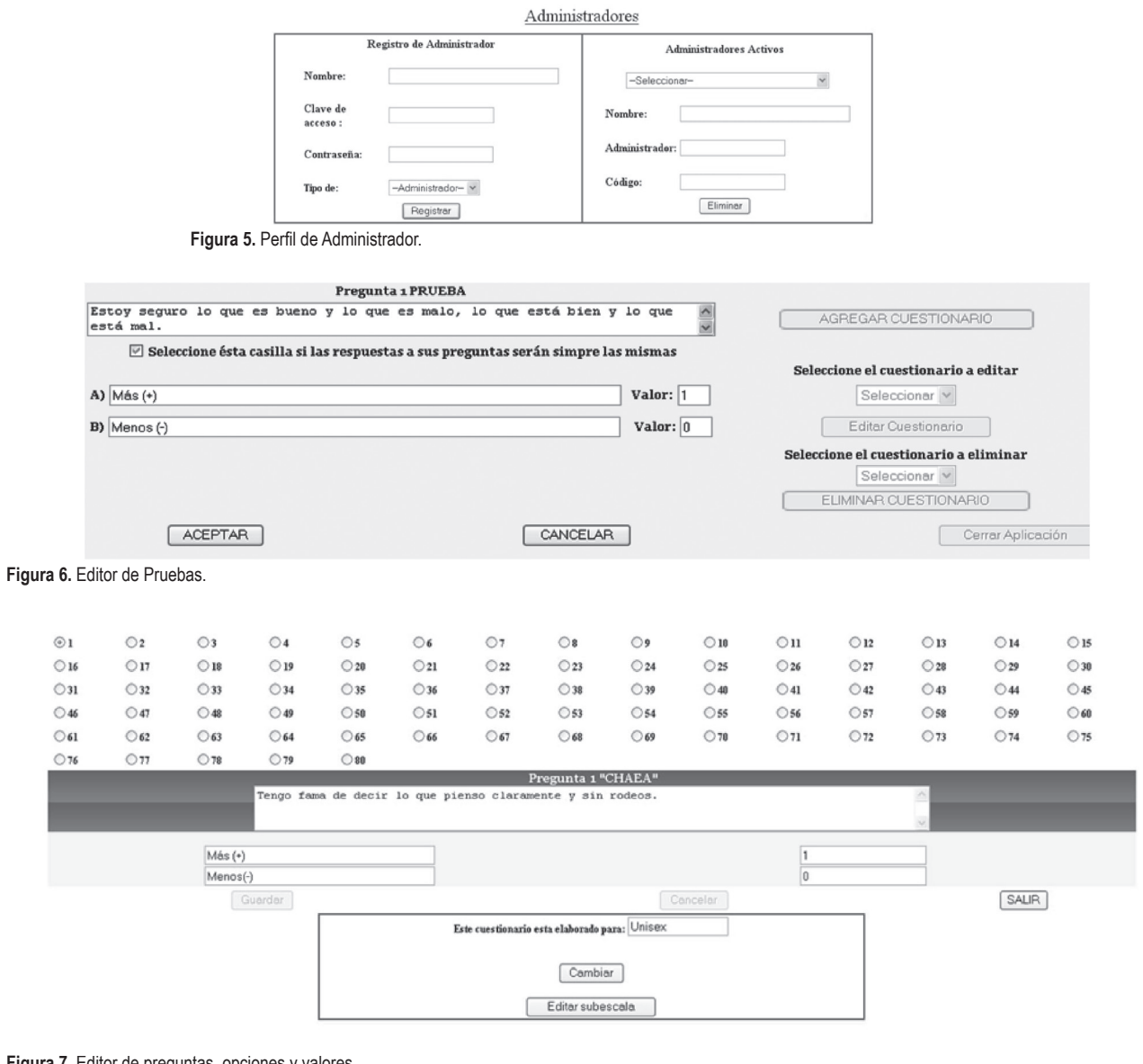

**Figura 7.** Editor de preguntas, opciones y valores.

## Editor de Subescalas

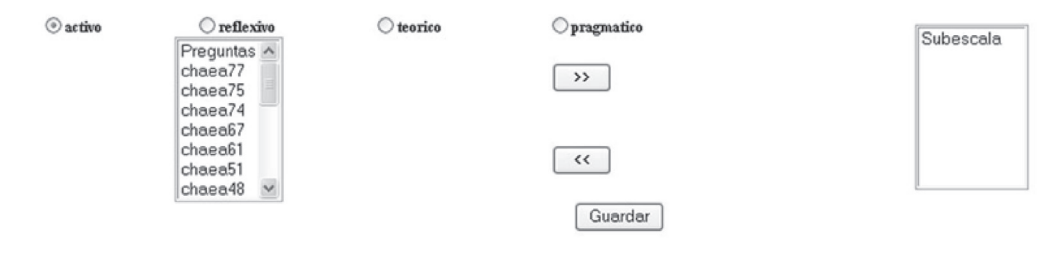

## **Figura 8.** Editor de Subescalas.

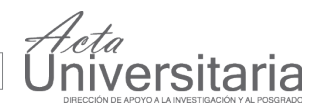

Exportación de resultados a Microsoft Excel

Criterio de búsqueda: Seleccionar v Buscar

EXPORTAR BD COMPLETA

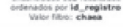

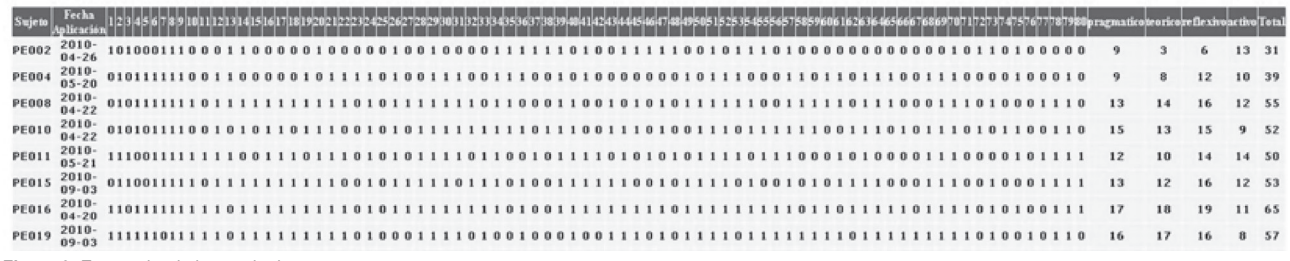

**Figura 9.** Exportador de bases de datos.

|                                                                                            | 図図の。<br>⊸                       |            |                  |      |               |                    |        |             |            | base de datos total [Modo de compatibilidad] - Microsoft Excel |                  |                  |         |                                                                                                    |               |                            |            |                    |                       |                              |            |                           | $-0$ $x -$   |  |  |
|--------------------------------------------------------------------------------------------|---------------------------------|------------|------------------|------|---------------|--------------------|--------|-------------|------------|----------------------------------------------------------------|------------------|------------------|---------|----------------------------------------------------------------------------------------------------|---------------|----------------------------|------------|--------------------|-----------------------|------------------------------|------------|---------------------------|--------------|--|--|
| Archivo<br>Diseño de página<br>Fórmulas<br>Vista<br>Inicio<br>Insertar<br>Datos<br>Revisar |                                 |            |                  |      |               |                    |        |             |            |                                                                |                  |                  |         | $\begin{picture}(150,10) \put(0,0){\line(1,0){15}} \put(15,0){\line(1,0){15}} \put(15,0){\line(1,0){15}} \put(15,0){\line(1,0){15}} \put(15,0){\line(1,0){15}} \put(15,0){\line(1,0){15}} \put(15,0){\line(1,0){15}} \put(15,0){\line(1,0){15}} \put(15,0){\line(1,0){15}} \put(15,0){\line(1,0){15}} \put(15,0){\line(1,0){15}} \put(15,0){\line($ |               |                            |            |                    |                       |                              |            |                           |              |  |  |
| Pegar                                                                                      | Ж<br>Cortar<br>Un Copiar -      |            | Calibri<br>N K S |      | $-11$<br>FR * | A<br>$\mathcal{L}$ | $=$    | $20 -$<br>课 |            | Ajustar texto                                                  |                  | General<br>$s -$ | $+8.98$ |                                                                                                    | ÷.<br>Formato | Dar formato                | Estilos de | æ<br>R<br>Insertar | T<br>Eliminar Formato | E Autosuma -<br>a Rellenar - |            | 沉<br>Ordenar              | æ<br>Buscary |  |  |
|                                                                                            | Copiar formato                  |            |                  |      |               | -Sh                | 手      |             |            | Eas Combinar y centrar -                                       |                  | $\%$             | 000     |                                                                                                    |               | condicional - como tabla - | celda -    |                    | <b>W.</b>             | 2 Borrar -                   |            | y filtrar - seleccionar - |              |  |  |
|                                                                                            | Portapapeles                    | $\sqrt{2}$ |                  |      | Fuente        | $\sqrt{2}$         |        |             | Alineación |                                                                | $\overline{\nu}$ | Número           |         | Fw.                                                                                                    |               | <b>Estilos</b>             |            |                    | Celdas                |                              |            | Modificar                 |              |  |  |
|                                                                                            | $f_x$ CHAEA19<br>AA1<br>v<br>w. |            |                  |      |               |                    |        |             |            |                                                                |                  |                  |         |                                                                                                    |               |                            |            |                    |                       |                              |            |                           |              |  |  |
|                                                                                            | А                               |            |                  | Ð    |               |                    | G      |             |            |                                                                |                  | M                | N       | $\circ$                                                                                                    | P             | $\Omega$                   | R          |                    |                       |                              | V          | W                         | x_           |  |  |
|                                                                                            |                                 |            |                  | EDAD |               |                    |        |             |            |                                                                |                  |                  |         |                                                                                                    |               |                            |            |                    |                       |                              |            |                           |              |  |  |
|                                                                                            | <b>PE571</b>                    | 6.2        |                  | 20   | Hombre        | <b>ICO</b>         | Cuarto |             |            | $^{\circ}$                                                     | $\bf{0}$         |                  | 0       | $\bf{0}$                                                                                                    |               |                            |            | 0                  |                       | o                            |            | $\circ$                   |              |  |  |
|                                                                                            | PE170                           | 6.6        |                  | 19   | Hombre        | ICO                | Cuarto |             |            |                                                                |                  |                  |         |                                                                                                    |               |                            |            |                    |                       |                              |            |                           |              |  |  |
|                                                                                            | <b>PE203</b>                    | 6.7        |                  | 20   | Hombre        | ICO                | Cuarto |             | 1          |                                                                |                  |                  |         |                                                                                                    |               |                            |            |                    |                       | 0                            | $^{\circ}$ |                           |              |  |  |
|                                                                                            | <b>PE429</b>                    | 6.7        |                  | 21   | Hombre        | <b>ICO</b>         | Cuarto | $\Omega$    | 1          | $^{\circ}$                                                     | $\bf{0}$         | $\Omega$         |         | $\Omega$                                                                                                    |               |                            | $\Omega$   | $\circ$            | $\Omega$              | 0                            | 1          | 0                         |              |  |  |
|                                                                                            | <b>PE649</b>                    | 6.9        |                  | 19   | Hombre        | ico                | Cuarto |             |            | $\circ$                                                        |                  |                  |         |                                                                                                    | 0             | o                          |            |                    |                       | ٥                            |            | Ö.                        |              |  |  |
|                                                                                            | <b>PE397</b>                    | 7          |                  | 20   | Mujer         | ICO                | Cuarto |             | $\circ$    | $\circ$                                                        |                  | $\circ$          | $\circ$ | $\circ$                                                                                                    |               |                            |            |                    |                       |                              |            | $\circ$                   |              |  |  |
|                                                                                            | <b>PE545</b>                    | 7.1        |                  | 19   | Mujer         | ICO                | Cuarto |             |            | $\circ$                                                        |                  |                  |         | 0                                                                                                    |               |                            | 0          |                    | o                     |                              |            | Ö                         |              |  |  |
|                                                                                            | <b>PE988</b>                    | 7.1        |                  | 23   | Hombre        | ICO                | Cuarto |             |            |                                                                |                  | 0                | Ō       | Ō                                                                                                    | ٥             |                            |            | Ō                  |                       |                              |            |                           |              |  |  |
| 10 <sup>1</sup>                                                                            | <b>PE552</b>                    | 7.2        |                  | 20   | Mujer         | ICO                | Cuarto |             |            |                                                                | ö                |                  |         |                                                                                                    |               |                            |            |                    |                       |                              |            |                           |              |  |  |

**Figura 10.** Datos presentados en Microsoft Excel.

## **Arquitectura del sistema**

La arquitectura utilizada para el sistema es Cliente/Servidor de 3 capas. Según Sadosky y Comella-Dorda (2000), citado por Lugo, Villegas, Villegas y Pacheco (2008), esta estructura es usada cuando se requiere incrementar la flexibilidad, la capacidad de mantenimiento, la reusabilidad, la escalabilidad del sistema y el rendimiento, ocultando así al usuario la complejidad del procesamiento realizado (lo cual es ideal para aplicaciones en la Internet).

Las capas que componen la arquitectura son:

- **Capa de presentación.** En esta capa se encuentran las aplicaciones en las que el usuario del sistema puede realizar operaciones de visualización, ingreso, modificación o eliminación de información (Salinas, Cerpa y Rojas, 2011).
- **Capa de lógica de negocios.** Dentro de esta capa se reciben las peticiones del usuario y se envían las respuestas tras el proceso. Interactúa con la capa de presentación para recibir las solicitudes

y presentar los resultados. También se comunica con la capa de datos para solicitar al gestor de base de datos el almacenamiento, modificación, eliminación o recuperación de la información.

• **Capa de datos.** En la última capa se encuentra el sistema gestor de base de datos que almacena y administra la información requerida y/o generada por el sistema (Salinas, Cerpa y Rojas, 2011).

En el Sistema para la Aplicación de Pruebas Psicológicas vía Web, las capas antes mencionadas trabajan de manera conjunta a fin de implementar la infraestructura requerida, logrando con ello encapsular la complejidad de los procesos internos y facilitar el uso del sistema.

Los usuarios (participante y/o administrador) interactúan con el sistema a través de la interfaz gráfica que se encuentra en la capa de presentación. Para tal efecto, es necesario que se cuente con el navegador web Internet Explorer para que el usuario pueda enviar peticiones HTTP (Protocolo de Transferencia de

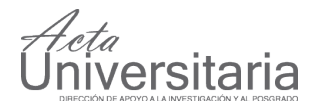

Hipertexto) al servidor web Microsoft Internet Information Services. Dicho servidor a su vez pasará el control al Sistema para la Aplicación de Pruebas Psicológicas vía Web, ambos contenidos en la capa de lógica de negocio, que trabajará en conjunto con la capa de datos a fin de generar respuestas a las diversas peticiones hechas por los usuarios (figura 11).

En el caso de que el usuario administrador requiera realizar una operación, como por ejemplo agregar o editar una prueba, o el usuario participante desee registrarse y contestar una prueba, la capa de presentación interactuará con la capa de lógica de negocio, la cual -por su cuenta- invocará a los documentos PHP (Hipertext Pre-processor) correspondientes a fin de responder de forma adecuada a la petición mandada por el usuario. En caso de ser necesario, la capa de lógica de negocio procesará las peticiones de los usuarios mediante el sistema gestor MySQL para consultar, agregar, editar o eliminar un registro o conjunto de registros (un administrador, un participante, una prueba, una subescala, una pregunta, etc.) de la base de datos que da soporte al sistema desarrollado y que se encuentra en la capa de datos. Una vez procesada la información, el resultado se devuelve al usuario a través del protocolo HTTP, donde el navegador Web mostrará la información proporcionada por el servidor (figura 11).

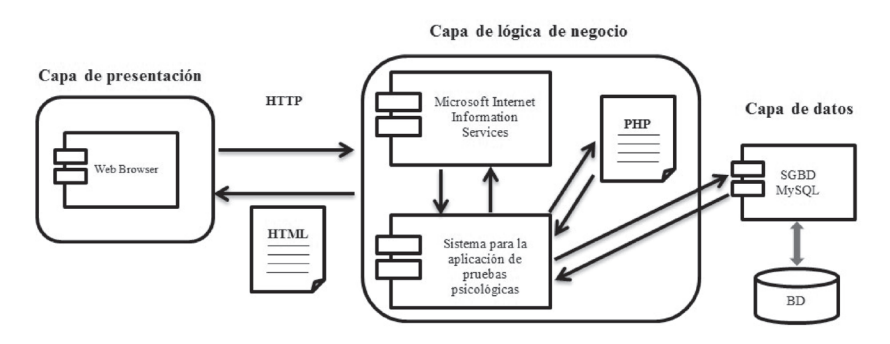

**Figura 11.** Arquitectura del sistema para la aplicación de pruebas psicológicas vía Web.

#### **Herramientas de desarrollo y administración**

El sistema se desarrolló, se implementó y se administra actualmente con las herramientas PHP, MySQL, phpMyAdmin, Adobe Dreamweaver y Microsoft IIS (Internet Information Services), los cuales a continuación se describen:

**PHP** es un lenguaje de código abierto basado en scripts que puede ser embebido en lenguaje HTML (Welling y Thomson, 2001). A diferencia de Javascript, que también es embebido en HTML, el código de PHP es ejecutado en el servidor generando un código HTML para enviarlo al cliente, sin ninguna posibilidad de determinar qué código ha producido el resultado recibido. PHP puede ser usado en cualquiera de los principales sistemas operativos del mercado (incluyendo Linux, las variantes de Unix, Microsoft Windows, MacOS X, RISC OS, entre otros). Su característica multiplataforma le permite trabajar adecuadamente con la mayoría de los servidores web actuales, incluyendo

Apache, IIS y muchos otros. Además, tiene soporte para una gran cantidad de bases de datos, como por ejemplo MySQL, PostgreSQL, Firebird, Oracle, Microsoft SQL Server (Manual de PHP online, 2012).

Mediante este lenguaje de programación se implementó la funcionalidad del sistema para la aplicación de pruebas psicológicas vía Web a través de la codificación de documentos PHP; dichos documentos permiten realizar las conexiones pertinentes al sistema gestor MySQL, usando un lenguaje estructurado para que se puedan crear consultas, agregar, editar o eliminar la información contenida en la capa de datos.

**MySQL** es un software *open source* que proporciona un servidor de base de datos SQL (Structured Query Language) muy rápido, multiprocesos, multihilo, multiusuario y robusto. El servidor MySQL está diseñado para entornos de producción críticos con alta carga de trabajo (MySQL 5.6 Reference Manual, 2012). Entre las principales características que lo hacen atractivo para implementarlo en sistemas web se encuentran: rapidez de consulta, estabilidad, facilidad de desarrollo, múltiples motores de almacenamiento, portabilidad y alta integridad con lenguajes como Java y PHP.

Con el sistema gestor MySQL se creó la base de datos que almacena la información del Sistema para la Aplicación de Pruebas Psicológicas vía Web, la cual es necesaria para dar respuesta a las operaciones habituales del propio sistema, tales como crear y editar pruebas, consultar resultados, administrar usuarios, etc.

**PhpMyAdmin** es una herramienta de software libre escrita en PHP con un código estable y flexible. Soporta un amplio rango de operaciones con MySQL (administración de bases de datos, tablas, campos, relaciones, índices, usuarios, permisos, etc.) a través de su interfaz de usuario. De la misma forma, permite a los administradores de bases de datos la ejecución directa de cualquier instrucción SQL (About PhpMyAdmin, 2012).

Entres sus principales características podemos mencionar: interfaz web intuitiva, administración de múltiples servidores, capacidad de importar datos de ficheros en formato CSV (Comma-Separated Values) y exportación de datos a diferentes formatos (v. gr. CSV, SQL, XML y PDF).

Durante el desarrollo de este sistema se utilizó phpMyAdmin para facilitar las tareas de generación, edición y administración de la base de datos gracias a la interfaz gráfica que posee.

**Adobe Dreamweaver** es una aplicación que permite diseñar, desarrollar y realizar el mantenimiento de aplicaciones y sitios web de gran calidad basados en estándares (Karlins, 2008).

Dentro de sus principales funciones se halla la previsualización de páginas procesadas en un explorador sin la necesidad de tener conexión a la Internet (factor que simplifica la realización de pruebas al sitio web que se está construyendo).

Según Karlins (2008), Dreamweaver presenta las siguientes ventajas:

- compatibilidad con la mayoría de los navegadores para visualizar las páginas que se están creando,
- amplia gama de herramientas para la administración de sitios web,
- alta integración con el paquete Appserv (paquete que facilita la instalación de Apache, MySQL, PHP y phpMyAdmin),
- también cuenta con un cliente FTP integrado que permite subir los archivos editados inmediatamente al sitio en la Internet.

La aplicación Dreamweaver fue utilizada en este proyecto para facilitar en gran medida el desarrollo de los documentos PHP y las tareas de implementación del sitio web que alberga el sistema de aplicación de pruebas psicológicas.

**Microsoft Internet Information Services (IIS)** ofrece una plataforma de servidor web para el de-

sarrollo, implementación, hospedaje y administración de sitios web. Tiene la capacidad de procesar distintos tipos de páginas desarrolladas en los lenguajes más populares utilizados en la Web, desde ASP.NET a PHP. IIS puede ser instalado en los sistemas operativos de Microsoft destinados a ofrecer servicios Windows Server, o en sistemas operativos tales como Windows XP, Vista o 7, pero con algunas limitantes importantes (por ejemplo, un nivel máximo de conexiones concurrentes permitidas).

*ersitaria* 

El sistema de aplicación de pruebas explicado en este proyecto se montó en un servidor con Microsoft Windows 2003 e Internet Information Services, debido a que en ese momento la universidad contaba con dicha infraestructura web.

## **Sujetos**

Se utilizó una muestra de 255 sujetos (120 mujeres y 135 hombres) con un rango de edad de 18 a 23 años. La muestra se conformó por alumnos universitarios de las carreras de Ingeniería en Computación e Informática Administrativa de una universidad pública del estado de México. Todos los participantes sabían manejar la computadora.

## **Instrumento**

Cuestionario Honey-Alonso de Estilos de Aprendizaje (C. H. A. E. A.) (Alonso, Gallego y Honey, 1997). Identifica el estilo preferido de aprendizaje. Consta de 80 ítems agrupados en cuatro subescalas (activo, reflexivo, teórico y pragmático), con dos opciones de respuesta Más (+) y Menos (-).

## **Procedimiento**

Se solicitó el permiso de las autoridades académicas correspondientes para llevar a cabo la aplicación del cuestionario en grupos de 35 y 40 participantes dentro de los laboratorios de cómputo de la universidad. A través del mismo método, se obtuvo el consentimiento informado de cada participante para formar parte de la investigación.

## **RESULTADOS**

Inmediatamente después de la aplicación del cuestionario, el sistema arrojó los datos de las respuestas de cada ítem y de la puntuación de las subescalas para que pudieran ser procesados por diferentes programas de análisis estadístico. Ello permitió almacenar la información personal de los participantes, lo cual

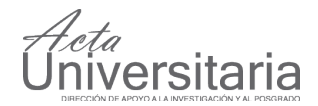

resultará de gran utilidad en caso de que se requiera dar seguimiento, enviar resultados, recomendaciones o aplicar pruebas complementarias.

Cuando se aplicaron las 255 pruebas con la técnica lápiz-papel, el tiempo de transcripción de las respuestas de los ítems -junto con las puntuaciones de las subescalas del cuestionario C. H. A. E. A.- a un formato electrónico fue de aproximadamente 8 minutos en promedio por cada cuestionario. Si multiplicamos este tiempo por los 255 cuestionarios, tenemos una inversión de 6 días con una jornada de 6 horas tan solo para transcribir las respuestas. Por su parte, el sistema realizó esta tarea de forma automática y expedita, lo cual denota su alta eficacia.

El tiempo que los participantes invirtieron para responder la versión computarizada de la prueba C. H. A. E. A. fue de entre 15 y 20 minutos, tiempo similar al requerido cuando éste es aplicado en su versión lápiz-papel.

No hubo preguntas sin contestar por parte de los participantes debido a que el sistema envió alertas que indicaron cuáles fueron las preguntas que aún no habían sido contestadas (evitando de esta forma que los usuarios salieran de la prueba sin responder todos los ítems).

Al aplicar el cuestionario C. H. A. E. A. simultáneamente a dos grupos de 35 participantes, se presentaron problemas con el envío de las respuestas de los ítems al servidor web del sistema, por lo que se decidió remitir los resultados por turnos con la finalidad de no perder los datos y el tiempo empleado.

## **DISCUSIÓN**

El sistema propuesto, a diferencia de otras versiones computarizadas, permite capturar, editar y borrar cualquier prueba psicológica de opción múltiple que se desea aplicar. Almacena los datos de forma permanente en una base de datos para realizar investigaciones y estudios comparativos y longitudinales. Además, los datos previamente exportados a formato de Microsoft Excel pueden ser importados por otros programas de análisis estadístico -como por ejemplo SPSS y Origin.

El sistema reduce considerablemente el tiempo invertido en la transcripción de las respuestas de los ítems y en el cálculo de las puntaciones de las subescalas, previniendo los errores humanos cometidos durante su captura. Por otro lado, fue comprobado que

no existe una diferencia considerable entre el tiempo que los participantes invierten al responder una prueba en el sistema y el tiempo que les toma hacerlo en la versión lápiz-papel.

Sin necesidad de instalar programas de cómputo especializados, el sistema admite la aplicación de las pruebas desde cualquier computadora conectada a la Internet que cuente con Microsoft Internet Explorer 6.0 o superior. Basta con poner la dirección electrónica para que el participante lea y acepte el consentimiento informado, ingrese su registro y conteste la prueba. Aunado a esto, el sistema obliga al participante a contestar todos los ítems de la prueba antes de guardar los resultados en la base de datos.

La finalidad de este estudio se basó en el desarrollo y evaluación de un sistema que permite aplicar pruebas de opción múltiple, en un formato igual al proporcionado por la versión lápiz-papel, en forma simultánea a través de la Internet. Sin embargo, se recomienda realizar futuros estudios para analizar la accesibilidad y el uso del sistema por parte de las personas que no están familiarizadas con el uso de la computadora.

Con respecto al problema ocurrido con el sistema durante la aplicación del cuestionario C. H. A. E. A. a dos grupos de manera simultanea, se detectó que el origen del problema era el bajo nivel de concurrencia que admitía el servidor web, ya que éste se encuentra actualmente instalado en una plataforma de hardware que maneja un nivel máximo de conexiones concurrentes simultaneas de 10 equipos cliente. A fin de zanjar esta dificultad, se plantea como trabajo a futuro migrar el sistema a un equipo servidor que permita un nivel de concurrencia más alto.

## **REFERENCIAS**

- About PhpMyAdmin. http://www.phpmyadmin.net/home\_page/index.php. Recuperado el 3 de abril de 2012.
- Alonso, C. M., Gallego, D. J., Honey, P. (1997). *Los estilos de Aprendizaje. Procedimiento de diagnóstico y mejora.* España. Mensajero.
- Carine, A., Vereecken, M., Lea, M. (2006). Comparison of a computer-administered and paper-and-pencil-administered questionnaire on health and lifestyle behaviors. *Journal Adolescent Health* 38: pp. 426–432.
- Christensen, H., Griffiths, K. M., Mackinnon, A. J., Brittliffe, K. (2006). Online randomized controlled trial of brief and full cognitive behavior therapy for depression. *Psychological Medicine* 36: pp. 1737-1746.
- Cohen R. J., Swerdlik M. A. (2001). *Pruebas y evaluación Psicológicas*. México. McGraw-Hill.

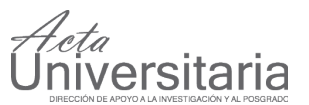

- Eiroá, F. J., Fernández, I., Pérez, P. (2008). Cuestionarios psicológicos e investigación en Internet: una revisión de la literatura. *Anales de Psicología* 24: pp. 150-157.
- González-Santos, L., Mercadillo, R. E., Graff, A., Barrios, F. A. (2007). Versión Computarizada para la aplicación del Listado de Síntomas 90 y del Inventario de Temperamento y Carácter. *Salud Mental* 30: pp. 31-39.
- Karlins, D. (2008). *Adobe Dreamweaver Cs3. Técnicas Esenciales*. México. Mc-Graw-Hill.
- Lugo, E., Villegas, H., Villegas, A., Pacheco, J. (2008). Diseño de un software para la interpretación de historias clínicas electrónicas basadas en HL7/CDA aplicado en servicios de telemedicina. *Revista Chilena de Ingeniería* 15 (2): pp. 31-40.
- Molinar-Solís, J. E., Escoto, C., García-Lozano, R., Bautista-Thompson, E. (2012). Evaluación Computarizada de Pruebas Psicológicas mediante el Procesamiento Digital de Imágenes. *Enseñanza e Investigación en Psicología.*
- Manual de PHP online. http://www.php.net/es/index.php. Recuperado el 2 de abril de 2012.
- Musch, J., Reips, U. D. (2000). A brief history of Web experimenting. En Birnbaum, M. H. *Psychological experiments on the internet*. Academic Press. San Diego, CA.
- MySQL 5.6 Reference Manual. http://dev.mysql.com/doc/refman/5.6/en/. Recuperado el 2 de abril de 2012.
- Naus, M., Philipp, L. M., Samsi, M. (2009). From Paper to pixels: A comparison of paper and computer formats in psychological assessment. *Computer and in Human Behavior* 25: pp. 1-7.
- Niemz, K., Griffiths, M., Banyard, P. (2005). Prevalence of pathological Internet use among university students and correlations with self-esteem, the General Health Questionnaire (GHQ), and disinhibition. *Cyberpsychology Behaviour* 8: pp. 562-570.
- Salinas, E., Cerpa, N., Rojas, P. (2011). Arquitectura orientada a servicios para software de apoyo para el proceso personal de software. *Revista Chilena de Ingeniería* 19 (1): pp. 40-52.
- Sierra–Matamoros, F. A., Valdelamar–Jiménez, F. R., Hernández–Tamayo F. A., Sarmiento–García, L. M. (2007). Test adaptativos informatizados. *Avances en Medición* 5: pp. 157–162.
- Stoddard, J., Delucchi, K., Muñoz, R., Collins, N., Stable, E. P., Augustson, E., Lenert, L. (2005). Smoking Cessation Research via The Internet: A Feseability Study. *Journal of Health Communication* 10: pp. 27-41.
- Van de Looij-Jansen P., M., Jan de Wilde E. (2008). Comparison of Web-Based versus Paper-and-Pencil Self-Administered Questionnaire: Effects on Health Indicators in Dutch Adolescents. *Health Services Research* 43: pp. 1708-1721.
- Vispoel, W. (2000). Computerized Versus Paper-and-Pencil Assessment of Self-Concept: Comparability and Respondent Preferences. *Measurement and Evaluation in Counseling and Development* 33: pp. 130-143.
- Weber, B., Schneider, B., Fritze, E., Gille, B., Hornung, S., Kühner, T., Maurer, K. (2003). Acceptance of computerized compared paper-and-pencil assessment in psychiactric inpatients. *Computer Human Behavior* 19: pp. 81-93.
- Welling, L., Thomson, L. (2001). *PHP and MySQL Web development*. Indianapolis. Samms Publishing.